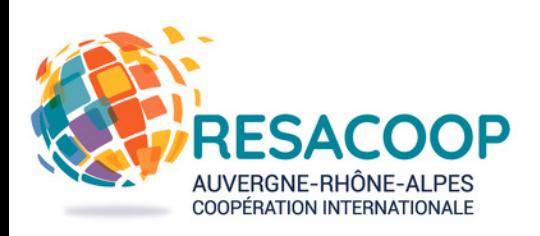

# **GUIDE D'UTILISATION DU SITE WEB**  $\mathbb{Z}$ **« L' A, B, C DE VOS PUBLICATIONS »**

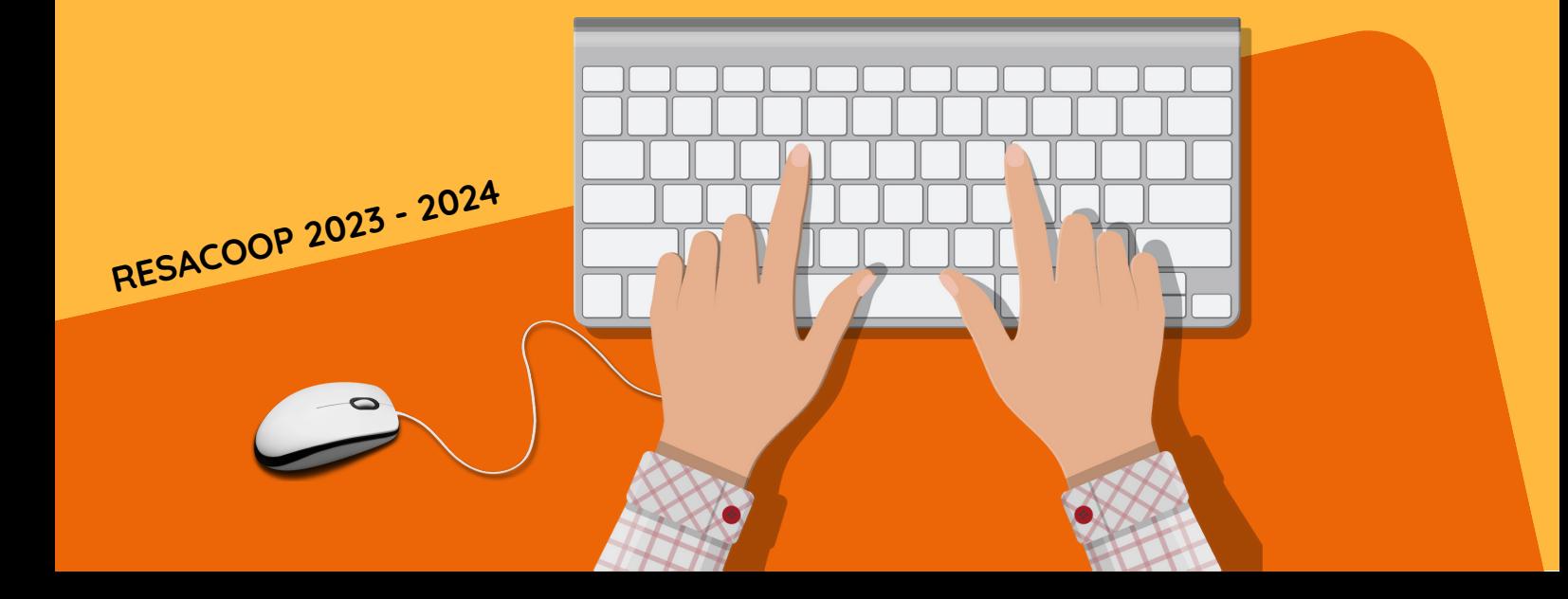

# **SOMMAIRE**

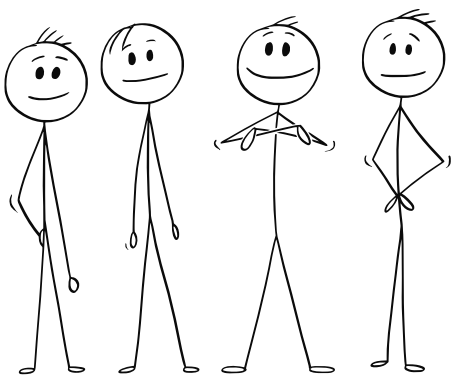

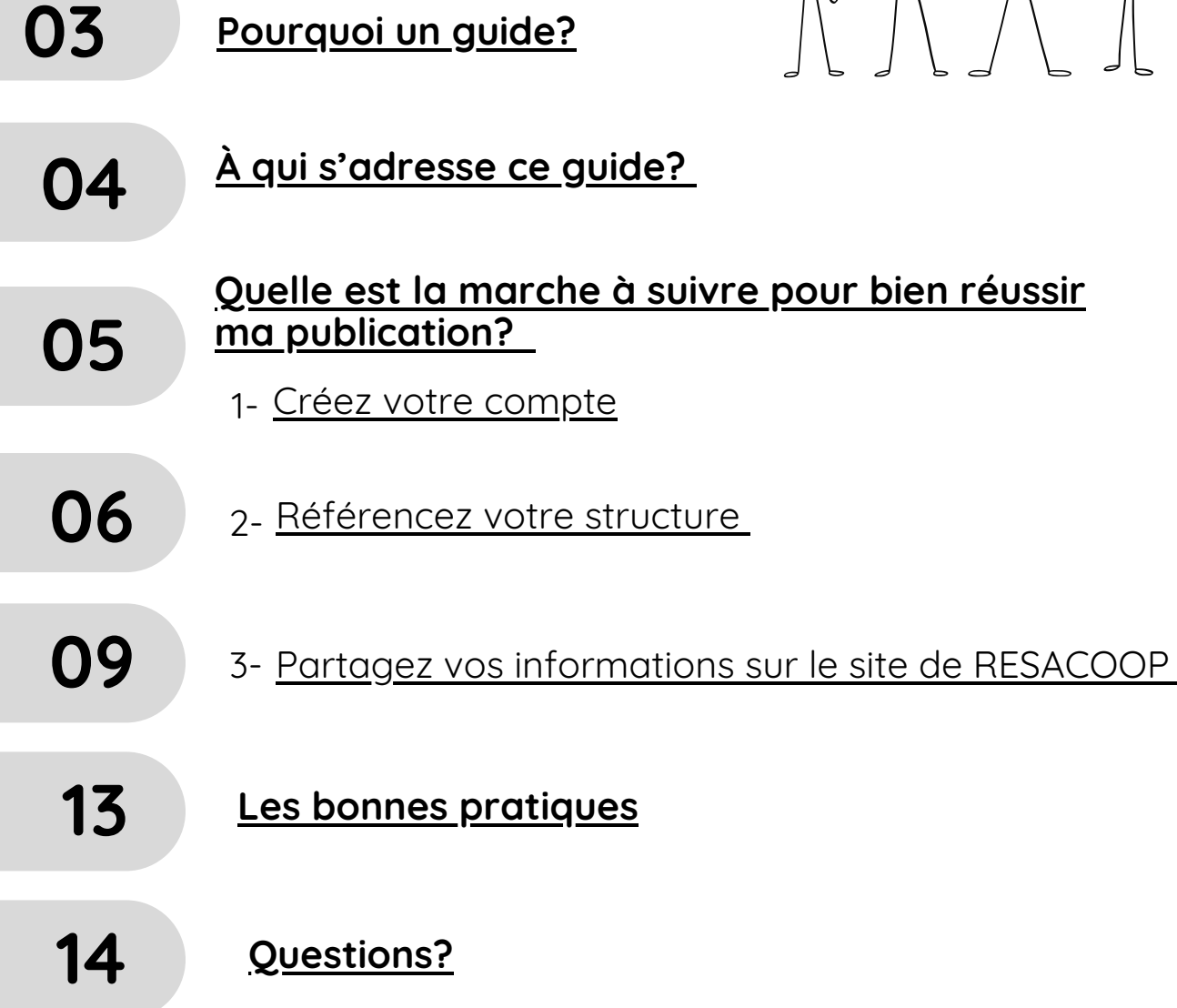

# <span id="page-2-0"></span>**Pourquoi un guide?**

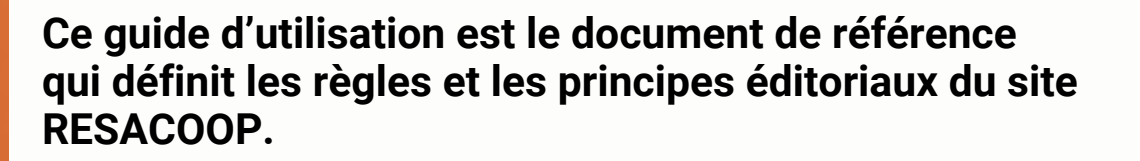

'objectif est de donner des indications précises à destination des tous les membres du réseau qui souhaitent partager l'information de leur structure et valoriser leurs actions, tout en assurant une communication homogène, cohérente, fluide et plus efficace avec des contenus de qualité ! L

A l'été 2023 RESACOOP a mis en ligne son nouveau site web. Ce dernier, basé sur le même système que ceux des autres RRMA\* est plus moderne, plus sécurisé, et plus interactif ; La grande nouveauté est que **vous êtes dorénavant co-producteurs de l'information publiée,** ce qui vous permet non seulement de bénéficier de l'audience de RESACOOP mais également de vous impliquer davantage dans la vie du réseau.

**Or, qui dit co-producteur dit aussi co-responsable !** Vous avez dorénavant le droit de publier vos événements, vos offres d'emploi et vos actualités, mais cela vous rend par ailleurs responsable de ces publications.

**RESACOOP s'engage à suivre les dispositions du [Code de la propriété intellectuelle,](https://www.legifrance.gouv.fr/codes/texte_lc/LEGITEXT000006069414/) mais n'est pas responsable de l'information publiée par des tiers. Nos équipes vous remercient donc par avance de bien respecter la ligne éditoriale présentée ci-dessous, ainsi que les droits d'auteur sur vos textes et vos images.**

\*RRMA: Réseaux Régionaux Multi-acteurs

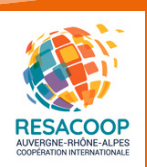

# **À qui s'adresse ce guide ?**

<span id="page-3-0"></span>Aux structures (publiques, privées, associatives) administrativement établies en Auvergne-Rhône-Alpes et qui mènent/sont partenaires d'actions de coopération et/ou de solidarité internationale et/ou d'ECSI (éducation à la citoyenneté internationale).

Si vous correspondez à ces critères, vous avez la possibilité de créer un compte sur le site de RESACOOP et de bénéficier des différents services qui y sont associés.

# **Pour quel objectif ?**

Cette charte éditoriale a pour objectif d'assurer la qualité de l''information diffusée sur notre site web tout en facilitant la production de contenu à nos membres.

**Cette information doit impérativement être diffusée dans le respect de notre ligne éditoriale ainsi que du [Code de la propriété intellectuelle](https://www.legifrance.gouv.fr/codes/texte_lc/LEGITEXT000006069414/) et le [règlement de protection des données RGPD.](https://www.economie.gouv.fr/entreprises/reglement-general-protection-donnees-rgpd)**

# **Que dois-je savoir avant de publier ?**

Vos publications doivent s'intégrer dans le cadre des missions de RESACOOP.

En savoir plus sur les missions de RESACOOP :

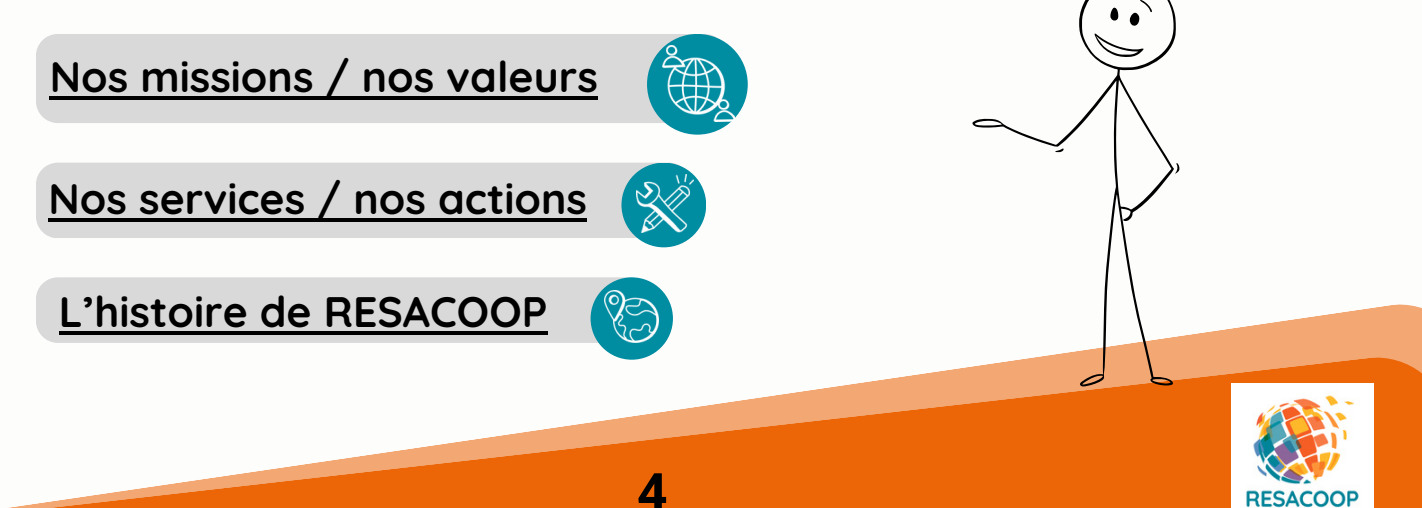

# <span id="page-4-0"></span>**Quelle est la marche à suivre pour bien réussir ma publication ?**

# **1- Créez votre compte**

La première étape pour publier sur le site de RESACOOP est de vous assurer que votre structure possède [un compte sur le site](https://www.resacoop.org/se-faire-connaitre/) et soit référencée dans [l'annuaire des acteurs.](https://www.resacoop.org/annuaire-des-membres/?r=acteur_membre,acteur_adherent,acteur_membre_adherent&b=((-7.100087506770466,%20-37.92570729009864),%20(51.12472200759127,%2016.654370834901336))&z=4&c=(25.404317901399292,%20-10.635668227598643)&pg=&pol=1&loa=0)

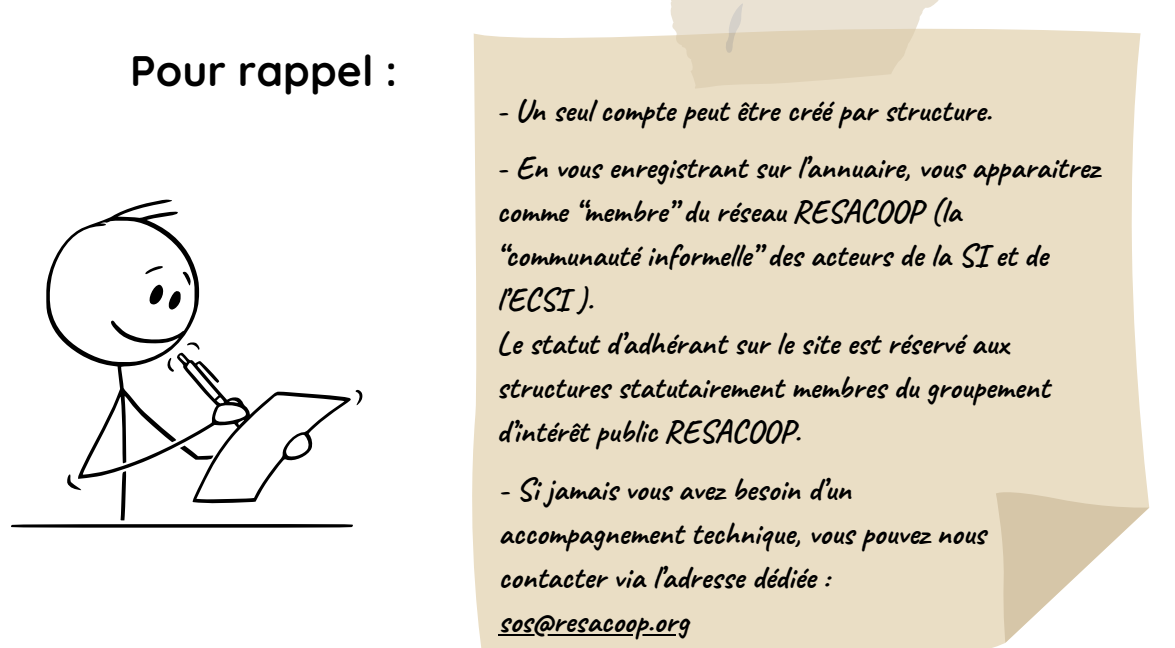

**Pour créer votre compte:**

Cliquez sur le bouton *[« contribuer »](https://www.resacoop.org/contribuer-au-reseau/)* ou bien sur *[« se faire connaître »](https://www.resacoop.org/se-faire-connaitre/)*

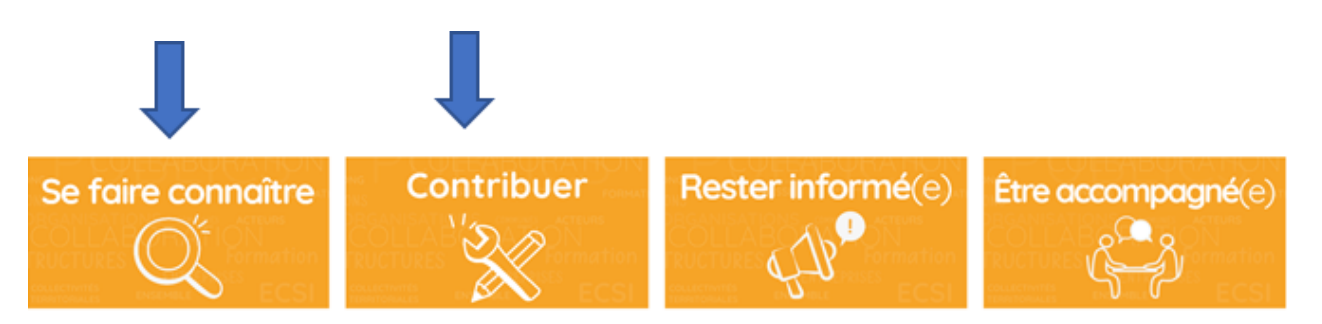

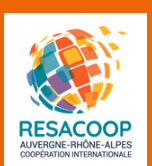

<span id="page-5-0"></span>Puis remplissez le formulaire: **« Faites partie du réseau [RESACOOP](https://www.resacoop.org/espace-personnel/inscription/) »**

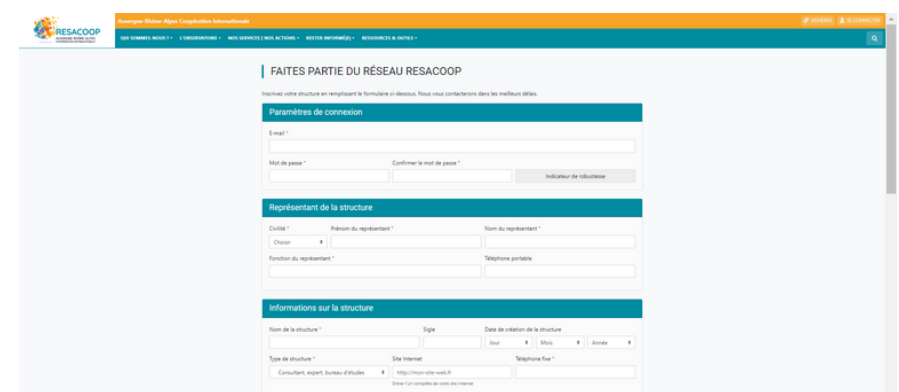

Une fois validé par notre équipe, votre compte vous donnera accès à une interface dédiée à l'aide d'identifiant et mot de passe en cliquant sur le bouton *« se connecter »* **en haut à droite.**

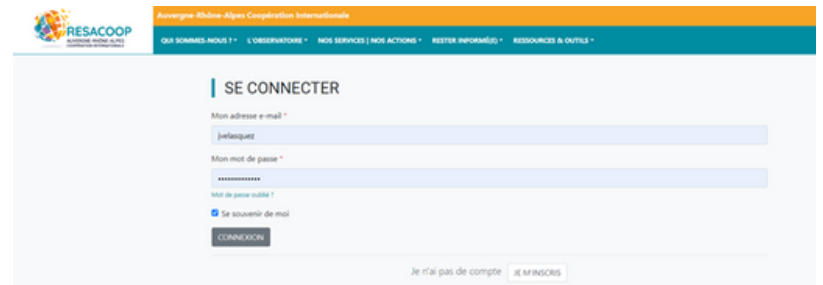

# **2- Référencez votre structure**

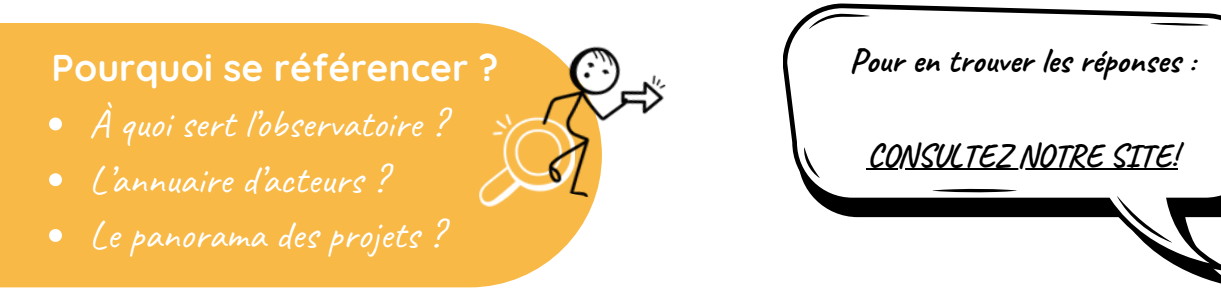

Une fois connecté, vous accéderez à votre tableau de bord, une page d'accueil qui vous indiquera l'état actuel de renseignement de votre profil. **Prenez le temps de compléter la fiche d'identité en remplissant toutes les rubriques.** N'oubliez pas de géolocaliser votre structure. Sinon elle n'apparaîtra pas dans l'annuaire sur le site de RESACOOP.

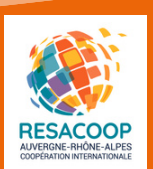

 $\langle (0) \rangle$ 

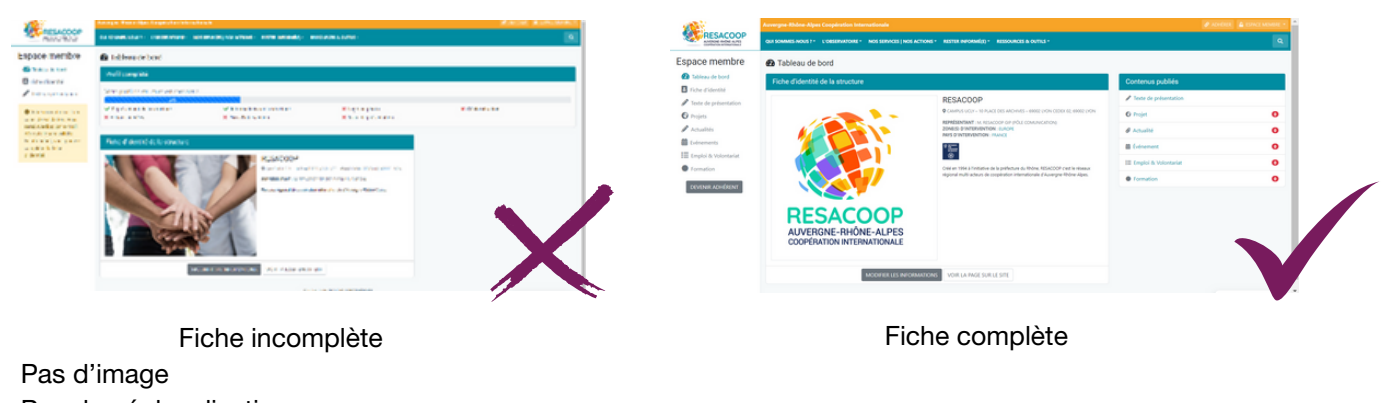

- Pas de géolocalisation
- Pas de référencement des actions menés

Une fois que votre fiche d'identité est complétée, vous pourrez compléter la fiche de présentation de votre structure en cliquant sur *« texte de présentation »* dans le menu à gauche de votre espace membre. Décrivez brièvement votre raison d'être, vos principaux objectifs et vos missions.

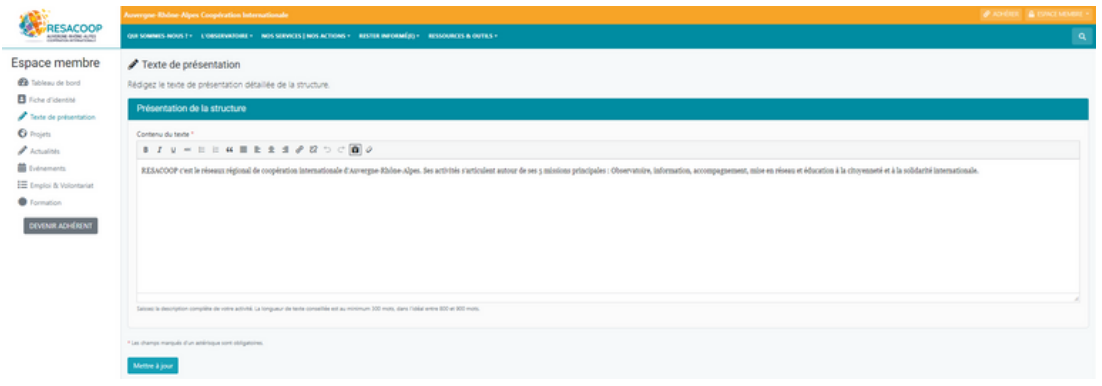

Dans la rubrique *« projets » / « ajouter un nouveau projet »*, vous pourrez répertorier vos projets de coopération et solidarité internationale ou vos projets d'éducation à la citoyenneté mondiale en cours. N'oubliez pas de bien saisir tous les champs et de géolocaliser votre structure ainsi que vos projets et pays d'intervention, afin d'apparaître dans le *[panorama des projets](https://www.resacoop.org/projet/?pt=projet&b=((-58.85620286665441,%20-138.35156035876167),%20(64.2852939299973,%2086.64843964123831))&z=3&c=(5.709259881069838,%20-25.85156035876168)&pg=&pol=1&loa=0) et [l'annuaire des acteurs](https://www.resacoop.org/annuaire-des-membres/?r=acteur_membre,acteur_adherent,acteur_membre_adherent&b=((-7.524562233154608,%20-43.07035061623771),%20(57.898038890925235,%2069.42964938376228))&z=4&c=(30.383493592043198,%2013.17964938376229)&pg=&pol=1&loa=0)* : cela permettra de rattacher toutes vos publications sur le site à votre *« fiche »*. Vous trouverez tout l'historique de vos publications sur la rubrique *« contenus publiés »* de votre tableau de bord.

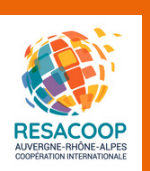

• Pensez à remplir tous les champs du formulaire et à ajouter vos images ou visuels du projet.

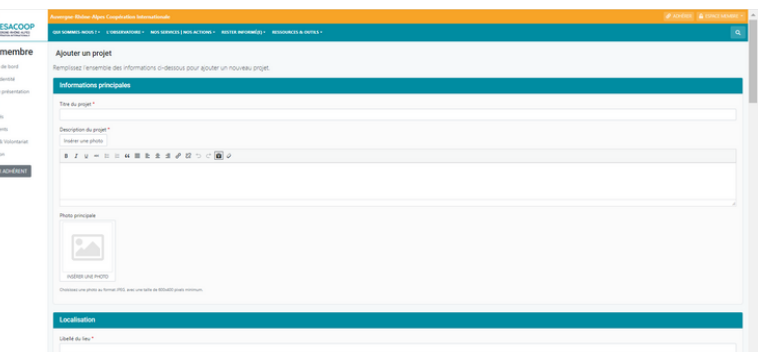

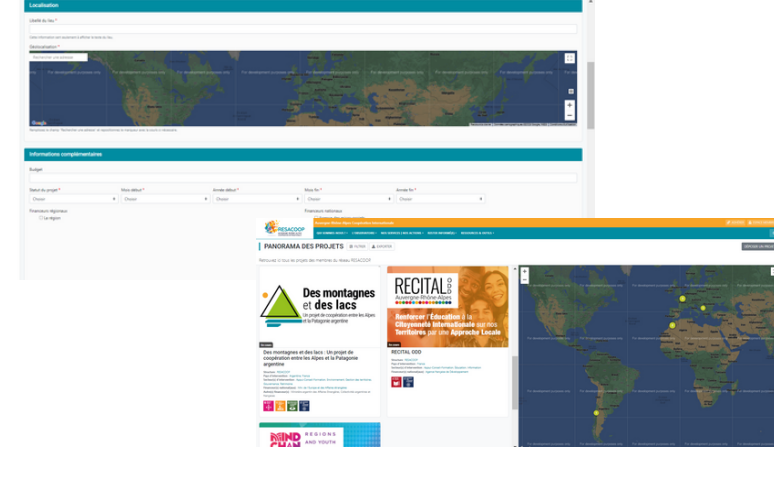

Veuillez géolocaliser votre projet sur la carte google, **autrement il n'apparaîtra pas dans le panorama des projets.**

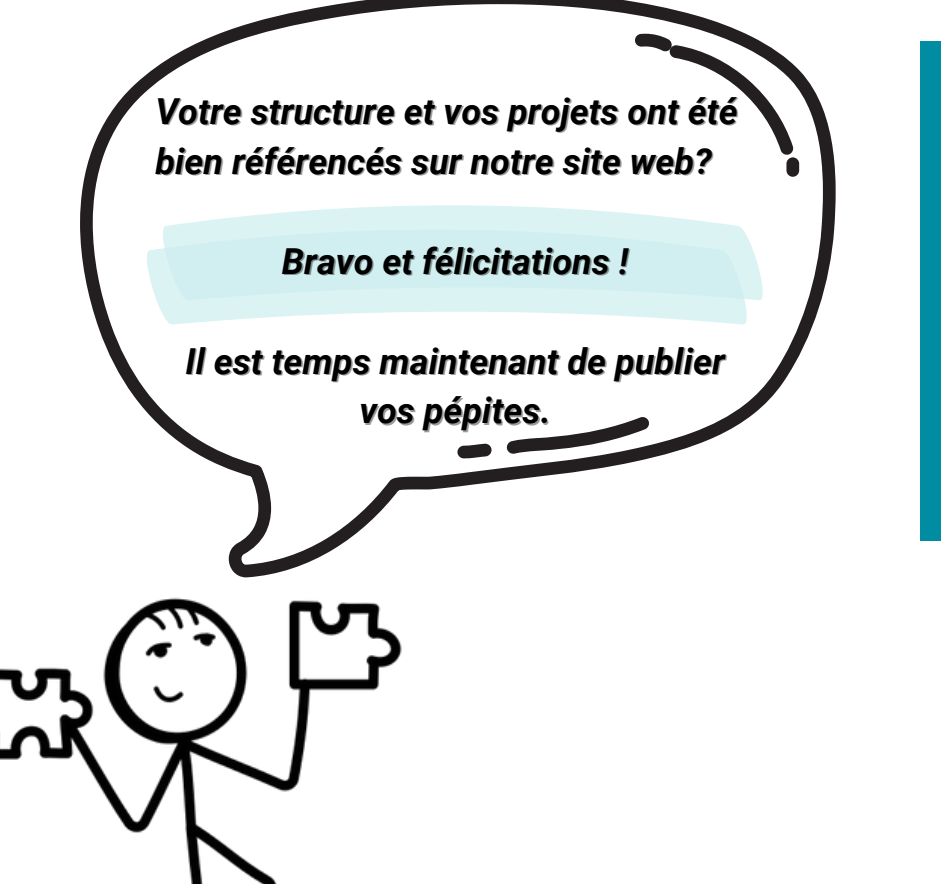

**CONTACTEZ-NOUS**

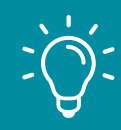

Si toutefois vous rencontrez des difficultés, n'hésitez pas à nous solliciter SOS@resacoop.org

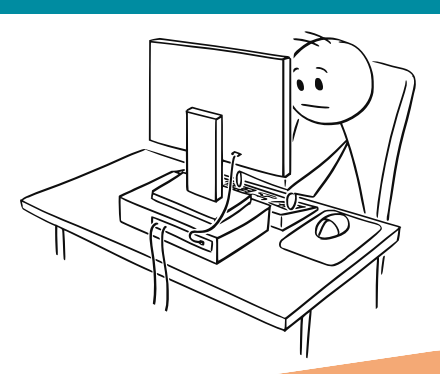

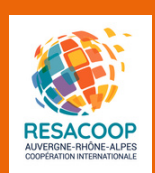

# <span id="page-8-0"></span>**3- Quelle information souhaitez-vous partager?**

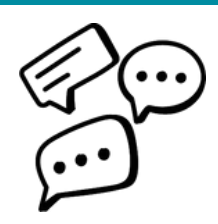

# **Un événement? Une formation? Un offre d'emploi?**

*Vous pouvez choisir le type de contenu souhaité via la rubrique correspondante dans le menu de gauche de votre espace. Il ne vous reste plus qu'à compléter tous les champs prévus !*

# **Travailler la qualité de ses contenus!**

Afin de fournir à nos lecteurs une information homogène et de qualité, nous partageons avec vous la méthodologie des 5W, ainsi que nos bonnes pratiques à mettre en oeuvre dans chacune de vos publications !

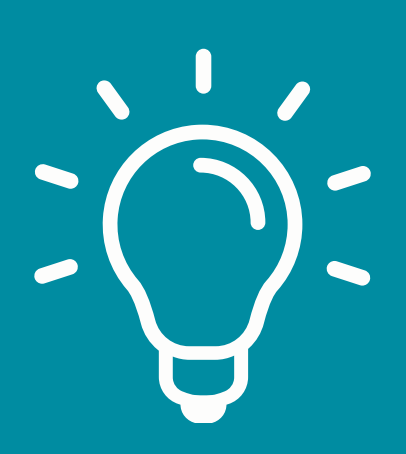

**Une actualité?**

Avant d'entamer une publication sur le site, **assurezvous de disposer de toutes les informations nécessaires pour répondre à ces cinq questions !**

# **La Méthode des 5W**

 argement éprouvée dans le milieu journalistique, **la méthode des 5W vise à aborder un sujet de manière exhaustive et à le présenter aux lecteurs de la manière la plus claire et précise possible.** Cette technique d'écriture journalistique s'articule en 5 questions : **What / Why / Where / When/ Who (Quoi ? Pourquoi ? Où ? Quand ? Comment ?)**. En répondant à ces questions vous construisez un argumentaire complet permettant de répondre à toutes les potentielles interrogations de nos lecteurs. L

En utilisant cette méthode vous pouvez être sûr d'avoir abordé les aspects principaux à communiquer de votre projet, actu, événement, formation, etc.

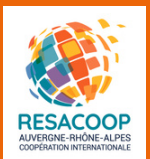

## **A. Pour publier une actualité**

Dans le menu à gauche de votre « Espace membre », cliquez sur « Actualités » puis en haut à droite sur « Ajouter une actualité ». Remplissez l'ensemble des informations demandées sur le formulaire pour ajouter une nouvelle actualité. Pensez à utiliser la méthodologie des **[5W](#page-8-0)** pour rédiger le texte, ainsi qu'à ajouter une image, un document pdf ou un lien vers votre site web pour en savoir plus.

Puis cliquez sur le bouton *« PUBLIER »* ou bien *« ENREGISTRER LE BROUILLON »* pour en revenir à tout moment sur votre publication.

Une fois publiée, votre information apparaîtra dans la page *«ACTUALITÉS »* rubrique *« MEMBRES »* du site RESACOOP.org

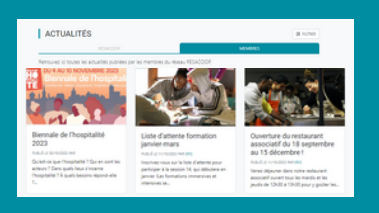

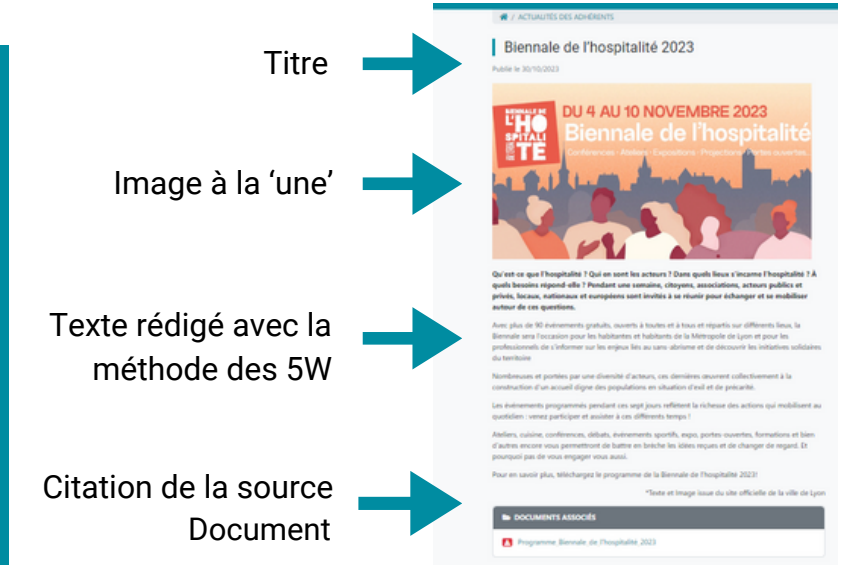

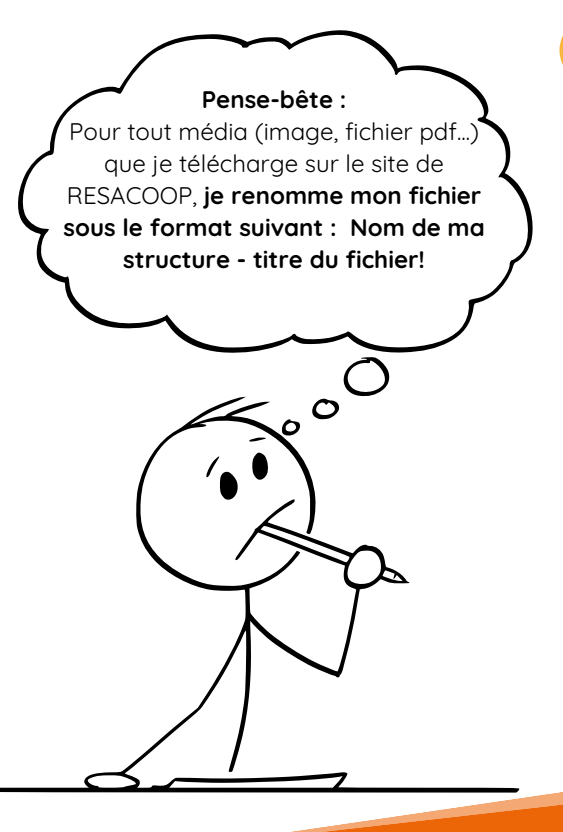

### **B. Pour publier un événement**

Dans le menu à gauche de votre *« Espace membre»*, cliquez sur *« Événements »* puis en haut à droite sur *« Ajouter un événement »*. Remplissez l'ensemble des informations demandées dans le formulaire (description/ programme ou objectif / publics). **Pensez à utiliser la méthodologie des [5W](#page-8-0) pour rédiger le texte**, ainsi qu'à ajouter les dates, le lieu précis, une image, un document pdf ou un lien vers votre site web pour en savoir plus.

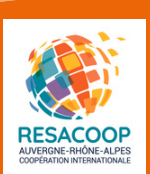

 Puis cliquez sur le bouton *« PUBLIER »* ou bien *« ENREGISTRER LE BROUILLON »* pour en revenir à tout moment sur votre publication.

### **Voici un exemple à ne pas suivre !**

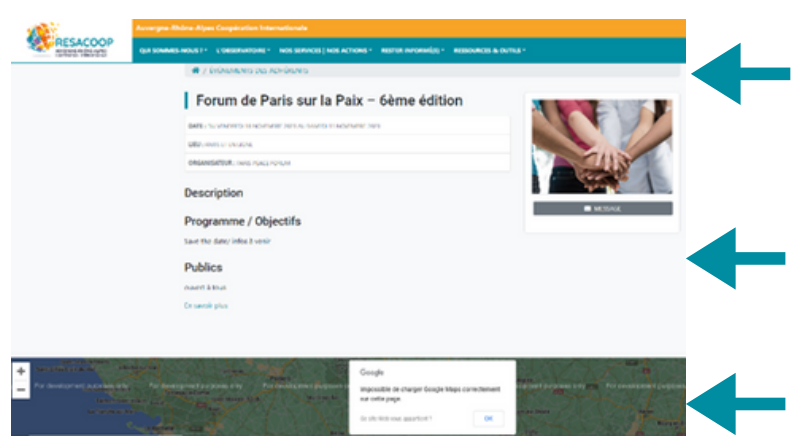

Le titre est correct ainsi que le lieu et l'organisateur de l'événement

᠊ᡳᡪ

**Mais...**

Pas de description ni de programmation de l'événement seulement la mention « info à venir »

Pas de géolocalisation

**Cette publication n'est pas satisfaisante! Alors, on ne vous en tiendra pas rigueur... mais sachez** qu**'**une publication incomplète, ou ne respectant pas les indications de cette guide sera modifiée, voire même retirée du site.

Une fois publié, votre événement apparaîtra sur la page *« ÉVÉNEMENTS »* rubrique *« MEMBRES »* du site RESACOOP.org

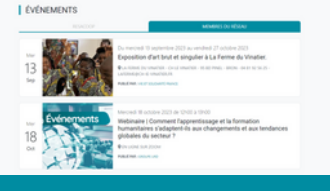

## **C. Pour publier une formation**

Dans le menu à gauche de votre *« Espace membre »*, cliquez sur *« Formation »* puis en haut à droite sur *« Ajouter une formation ».* Remplissez l'ensemble des informations demandées dans le formulaire (titre / type de formation / dates / publics). **Pensez utiliser [la méthodologie des 5W](#page-8-0) pour rédiger le texte**, ainsi qu'à ajouter le lieu précis, une image, un document pdf et un lien vers votre site web pour en savoir plus.

Sachez que **vous avez la possibilité d'avoir un formulaire d'inscription à votre formation depuis votre publication sur notre site,** il suffit d'activer le bouton dans la rubrique « Formulaire d'inscription à la formation » et d'enregistrer l'adresse e-mail à laquelle vous souhaitez recevoir les inscriptions.

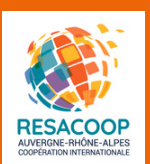

## **D. Pour publier une offre d'emploi**

Dans le menu à gauche de votre *« Espace membre »*, cliquez sur *« Emploi & Volontariat »* puis en haut à droite sur *« Ajouter une offre »*. Remplissez l'ensemble des informations demandées dans le formulaire (titre / statuts / présentation de la structure / description de l'offre / lieu d'affectation). **Pensez à ajouter le profil recherché et les conditions du contrat pour booster votre offre.** Ainsi qu'un document pdf ou un lien vers votre site web pour en savoir plus.

Une fois publies tant votre formation que votre offre d'emploi apparaîtront tout en bas de la **page d'accueil RESACOOP** ou bien dans les pages dédiées **«Rester Informé»** rubriques **«Formation» / «Emploi & Volontariat»** du site RESACOOP.org

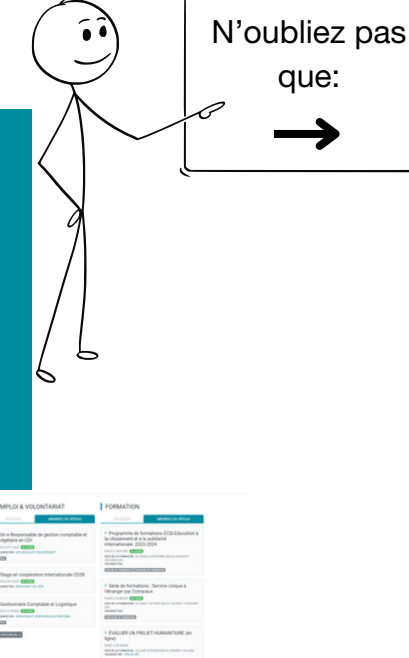

Vous avez la possibilité d'avoir **un formulaire de candidature depuis votre publication sur notre site**, il suffit d'activer le bouton dans la rubrique **« Dépôts des candidatures »** et d'enregistrer l'adresse email à laquelle vous souhaitez recevoir les inscriptions.

# **Des questions (pas si) bêtes**

- Avez-vous pens à vous relire?
- Avez-vous rempli correctement tous les champs demands?
- Avez-vous suivi les consignes présentes dans ce guide?

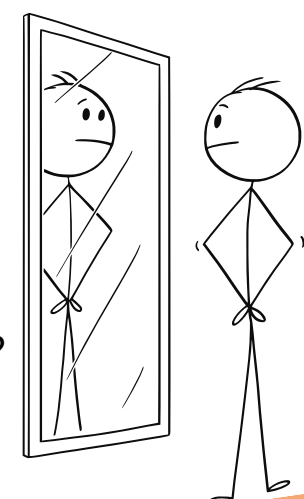

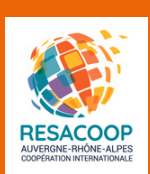

# <span id="page-12-0"></span>**Les bonnes pratiques**

n tant que co-producteur de contenu RESACOOP, vous vous engagez à suivre les consignes de rédaction explicitées dans ce guide pour garantir la qualité et la cohérence de nos publications. E

## **Les règles essentielles:**

# **Pas de texte en majuscule : 1 2**

Nous évitons l'utilisation excessive de majuscules, sauf si elles sont nécessaires pour des acronymes ou des titres. Privilégions une écriture en minuscules pour une meilleure lisibilité.

# **Se relire et soigner 3 4 la syntaxe :**

Nous accordons une grande importance à la qualité de nos textes. Il est essentiel de se relire, de corriger les fautes d'orthographe et de grammaire, et de veiller à une structure de phrase claire et fluide.

# **Éviter les points d'exclamation excessifs :**

Les points d'exclamation doivent être utilisés avec parcimonie pour maintenir un ton professionnel et éviter de donner l'impression que nous sommes constamment enthousiastes. Utilisons-les judicieusement pour mettre en valeur des éléments importants.

# **Privilégier la 3e personne :**

Pour éviter toute confusion chez nos lecteurs, nous adoptons un style rédactionnel à la 3e personne plutôt que de faire usage du "je" ou du "nous" de manière excessive. Cette approche favorise la clarté et l'objectivité dans nos contenus.

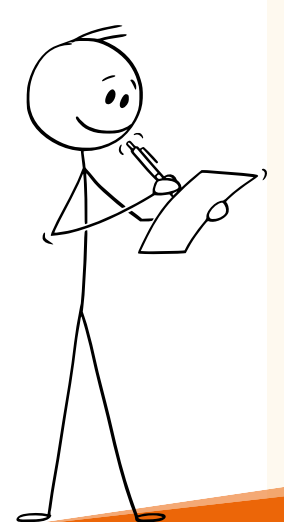

# **Éviter l'écriture inclusive : 5**

Afin de fluidifier la lecture de ses textes et de faciliter la lisibilité pour tous ses lecteurs et lectrices, RESACOOP a fait le choix de bannir l'écriture inclusive. Nous comptons sur vous pour respecter cette règle éditoriale !

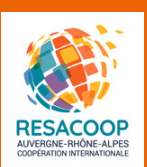

<span id="page-13-0"></span>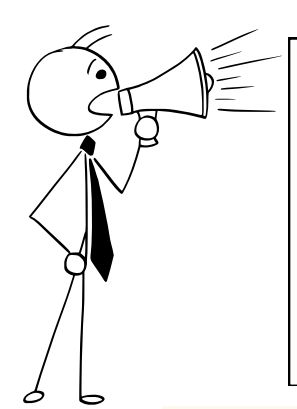

## **Rappel**

Les appel à dons et les publications à vocation commerciale ne sont pas autorisés sur notre site, sauf s'ils s'inscrivent dans le cadre d'une activité spécifique, telle que la réalisation d'un événement ponctuel nécessitant une contribution du public.

# **QUESTIONS ?**

### **1- Je n'ai pas de logo ou de photo pour compléter ma fiche... est-ce un problème ?**

*Dans ce cas, un visuel générique sera inséré par le système. Vous pouvez le changer à tout moment depuis votre compte.* 

### **2- Dois je mentionner toutes les actions / projets auxquelles ma structure prend part?**

*En théorie oui. Cependant, il est préférable de mentionner uniquement les actions actuelles et concrètes. Celles pour lesquelles votre structure bénéficie d'une réelle expérience.*

### **3- Je suis bloqué, je n'y arrive pas !**

*Pas de panique, l'équipe de RESACOOP est votre interlocutrice pour toute question. N'hésitez pas à nous contacter.*

# **[L](https://www.resacoop.org/notre-equipe/)'équipe [RESACOOP](https://www.resacoop.org/notre-equipe/)**

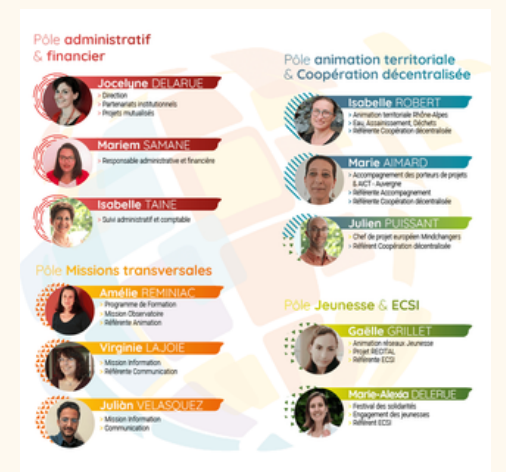

### **Contactez-nous: SOS@resacoop.org**

En suivant ces directives, nous contribuons à garantir la cohérence et la qualité de nos écrits, renforçant ainsi notre image professionnelle et notre impact en tant que Réseau Régional de la Coopération Internationale en Auvergne-Rhône-Alpes.

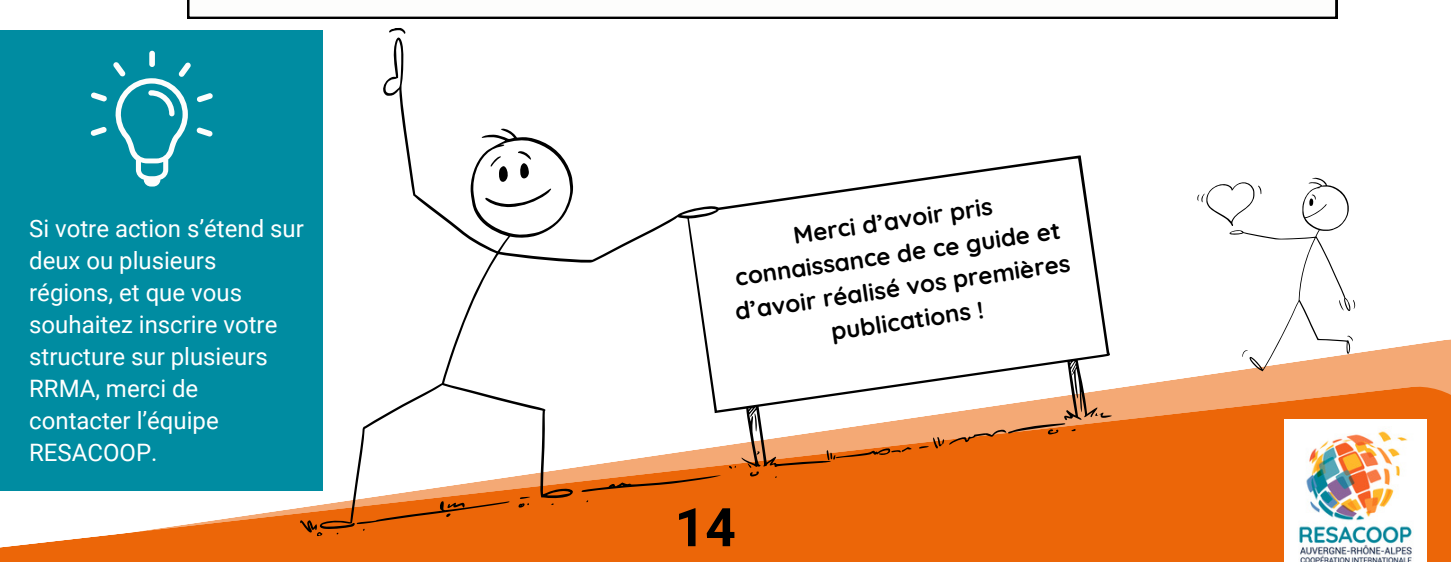